## **20 Linienstärke im 3D für markierte oder gehooverte Linien**

SE-Standard:

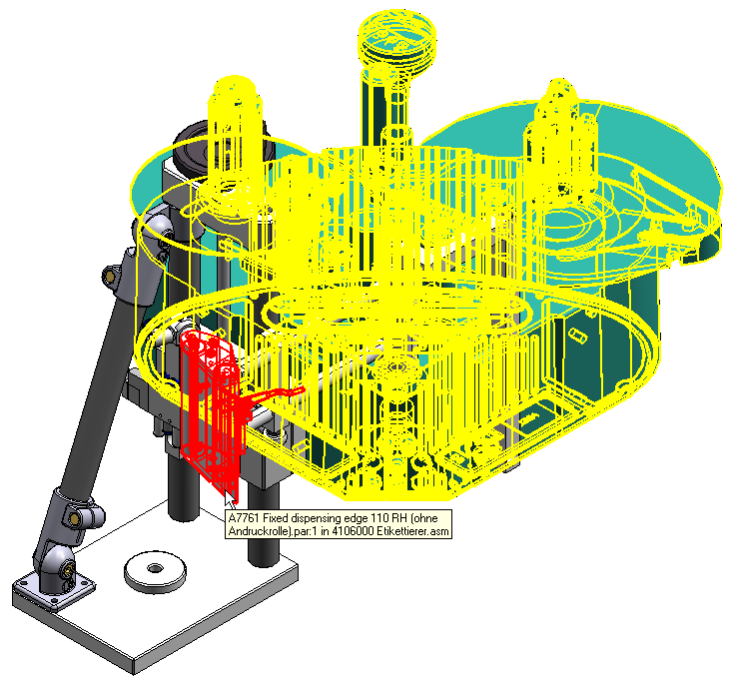

http://ww3.cad.de/foren/ubb/Forum3/HTML/006924.shtml

... und falls die Linien noch etwas dezenter sein sollen hilft dies: unterhalb dieses Registry Schluessels: HKEY\_CURRENT\_USER\Software\Unigraphics Solutions\Solid Edge\Version 20\DEBUG

diesen Schluessel einfuegen

Name: HighLightWidth Typ: Dword Wert: 0

Dann SE wieder starten:

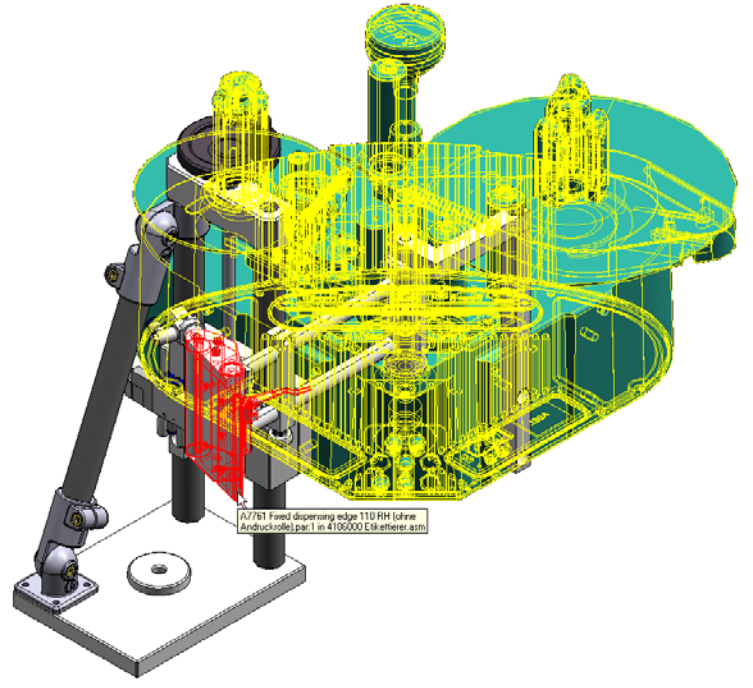